## **LTI 1.1 Guide for Classe365**

## [classe365.com](http://classe365.com/)

1. Go to Modules > Learning Management System

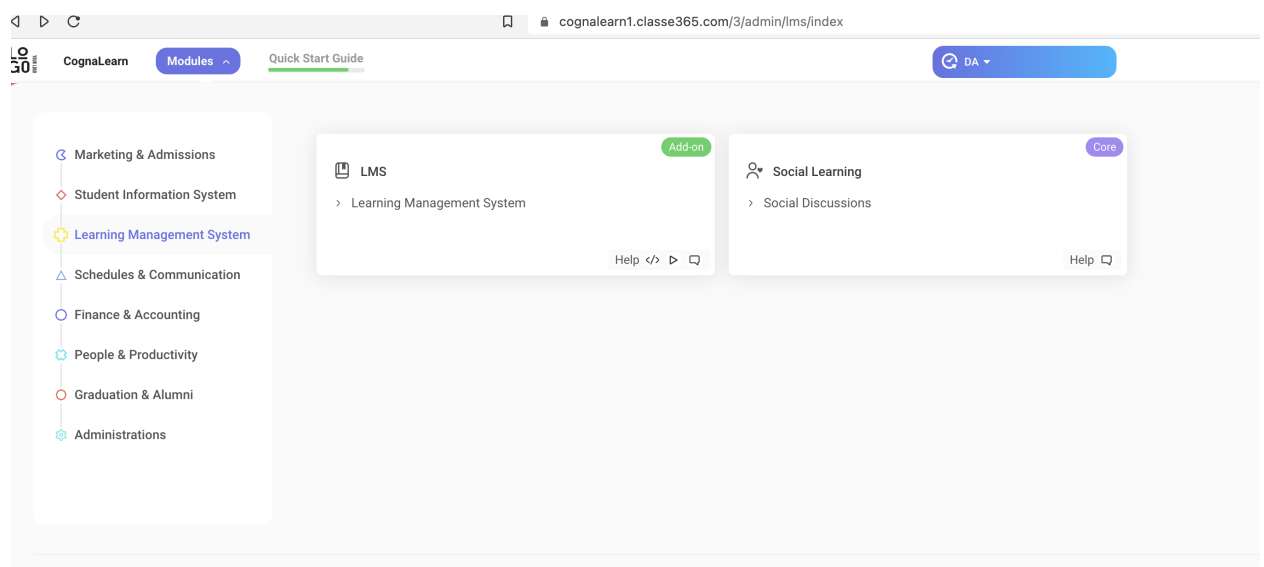

2. Select a Class and Section

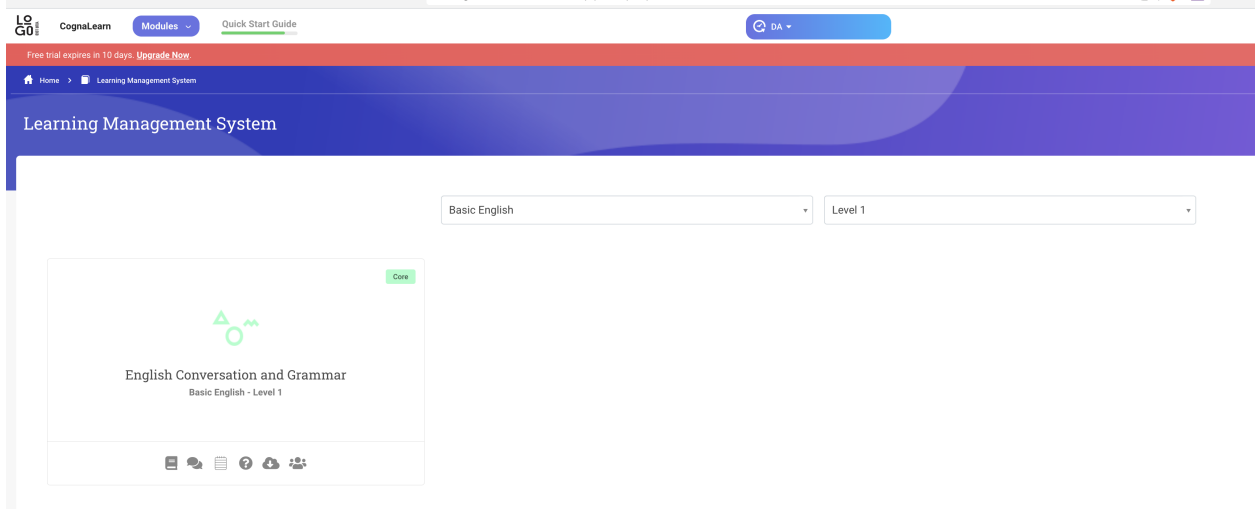

3. Add or Select a new lecture and click Manage Content

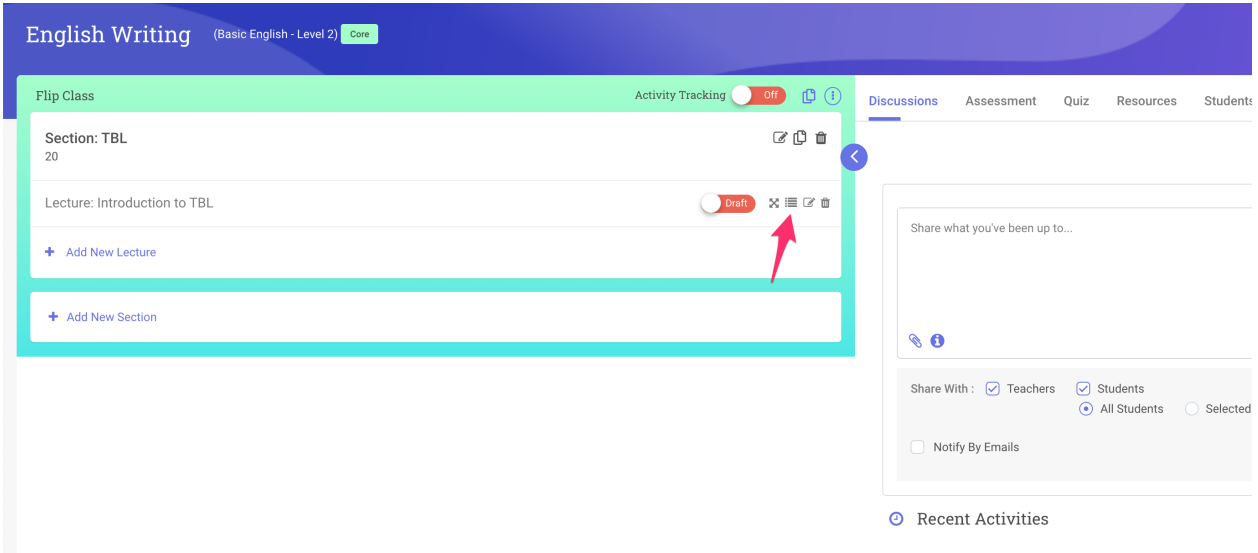

## 4. Click LTI

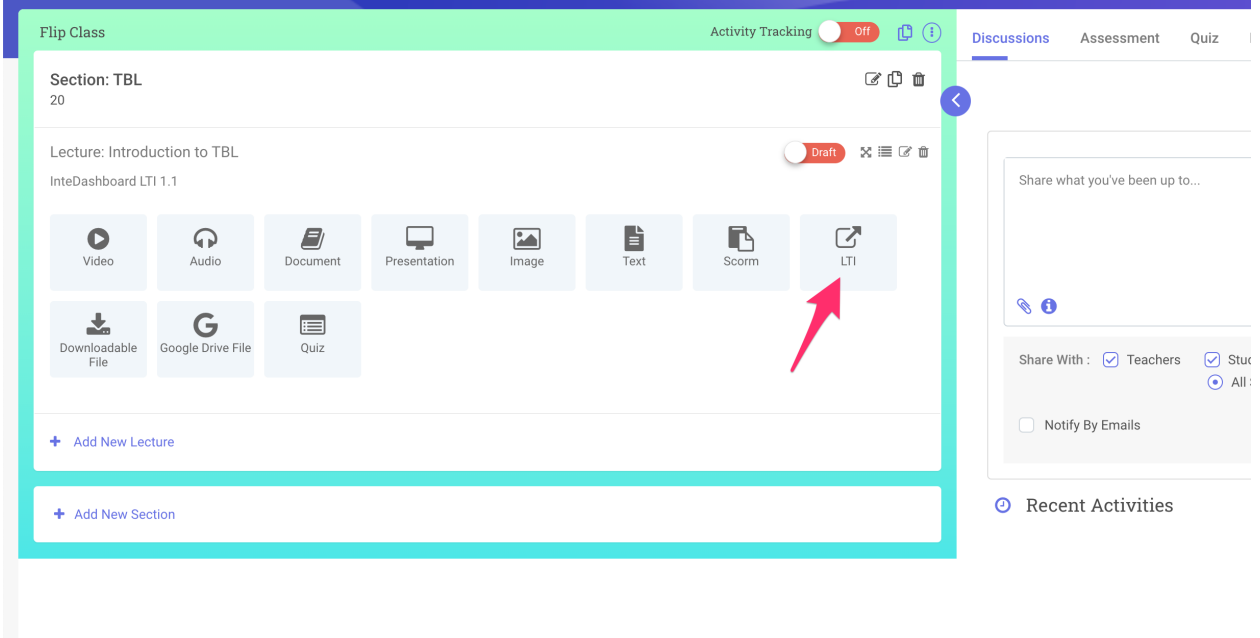

5. Add the values from InteDashboard > Courses > Settings then click Save LTI

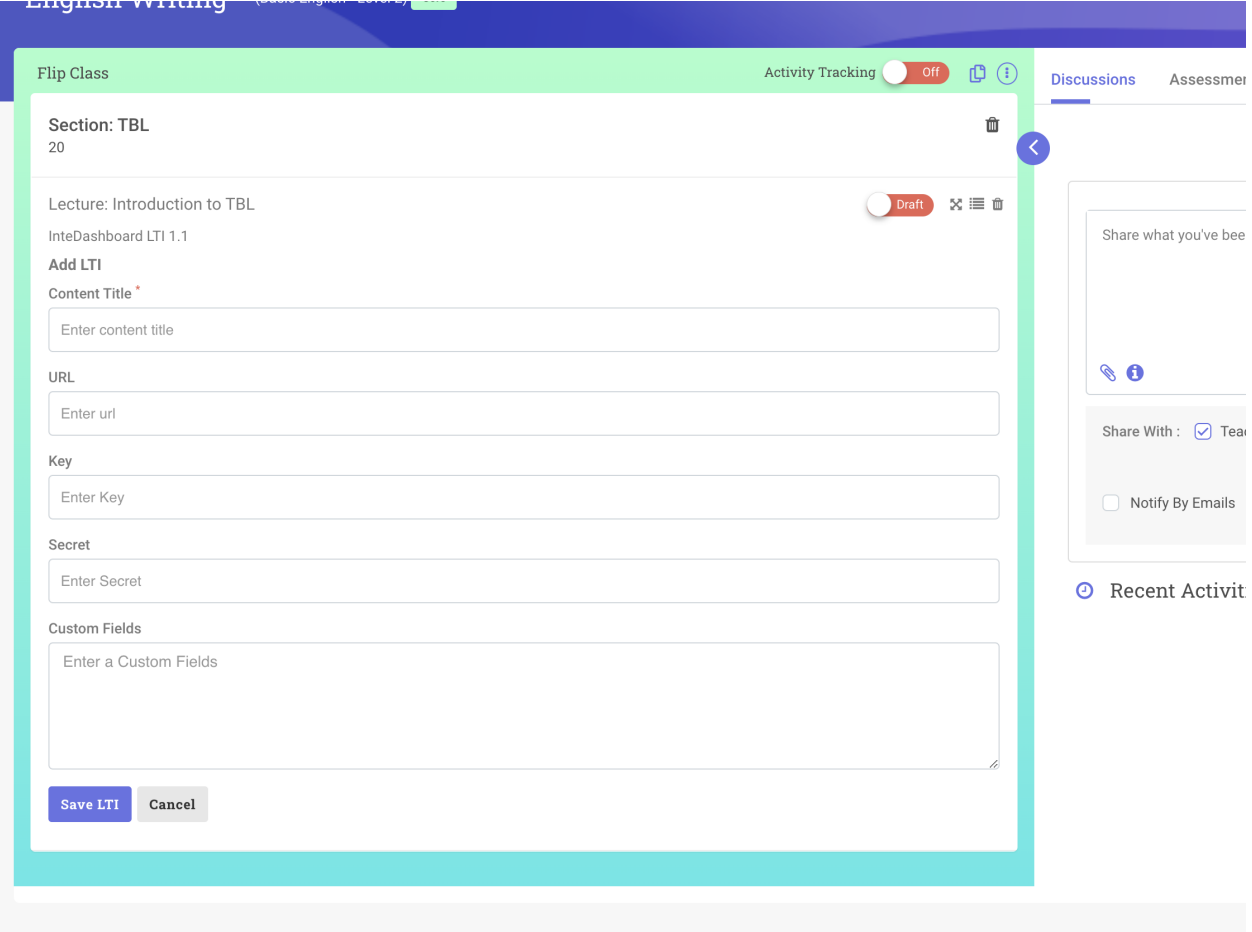

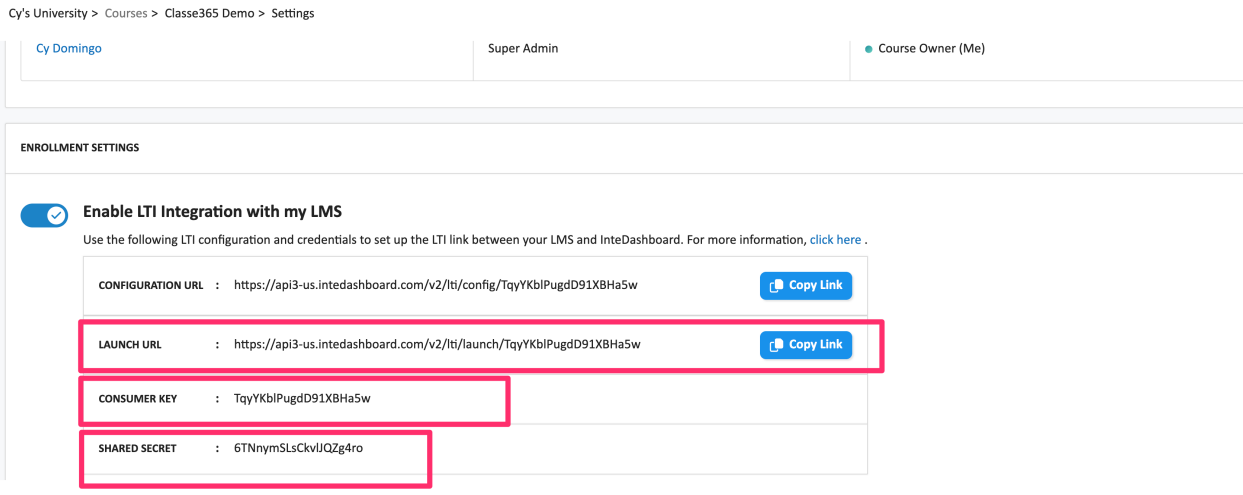

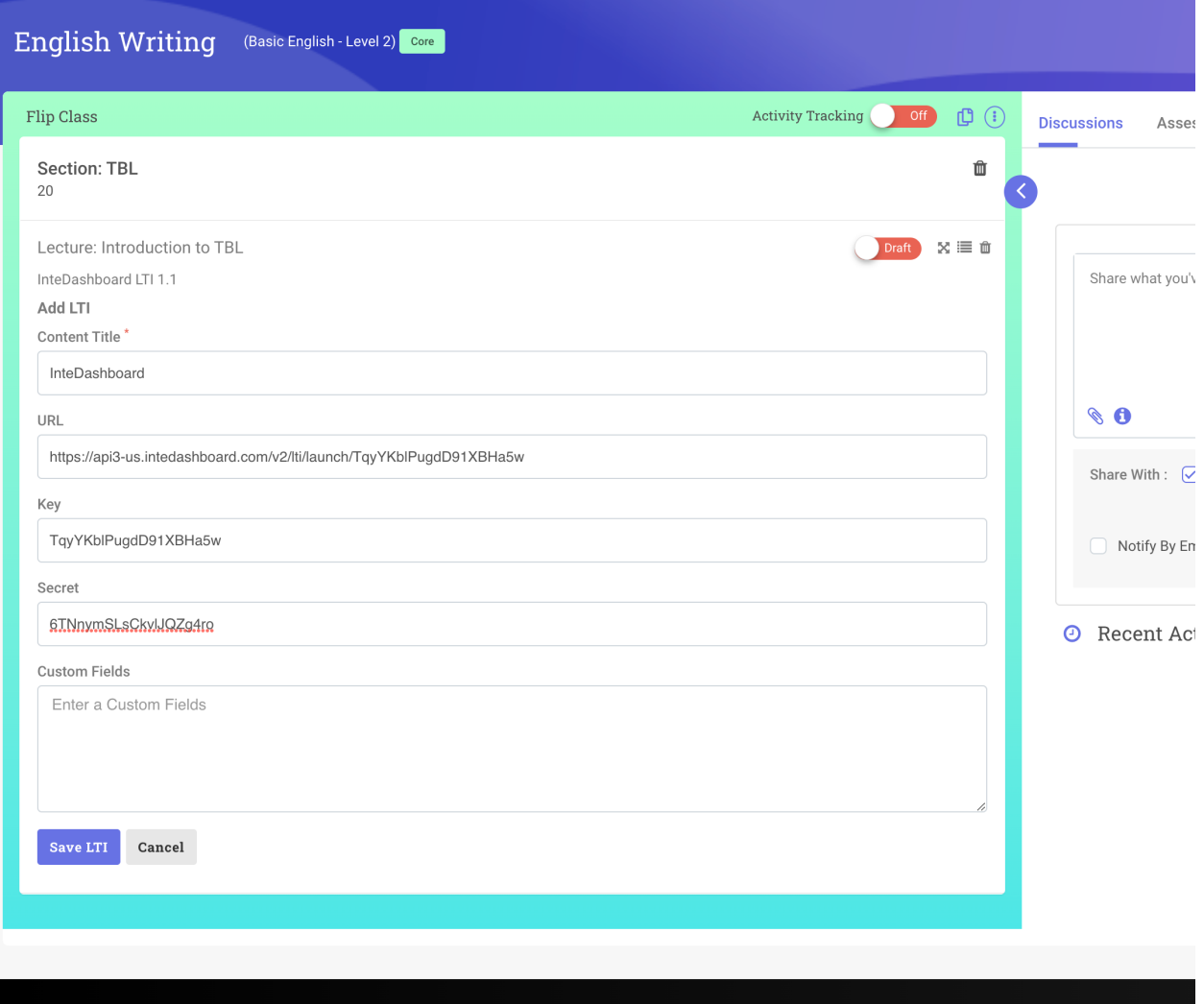

6. Login as student and go to Learning Management > Class > Lecture and click the LTI 1.1 link

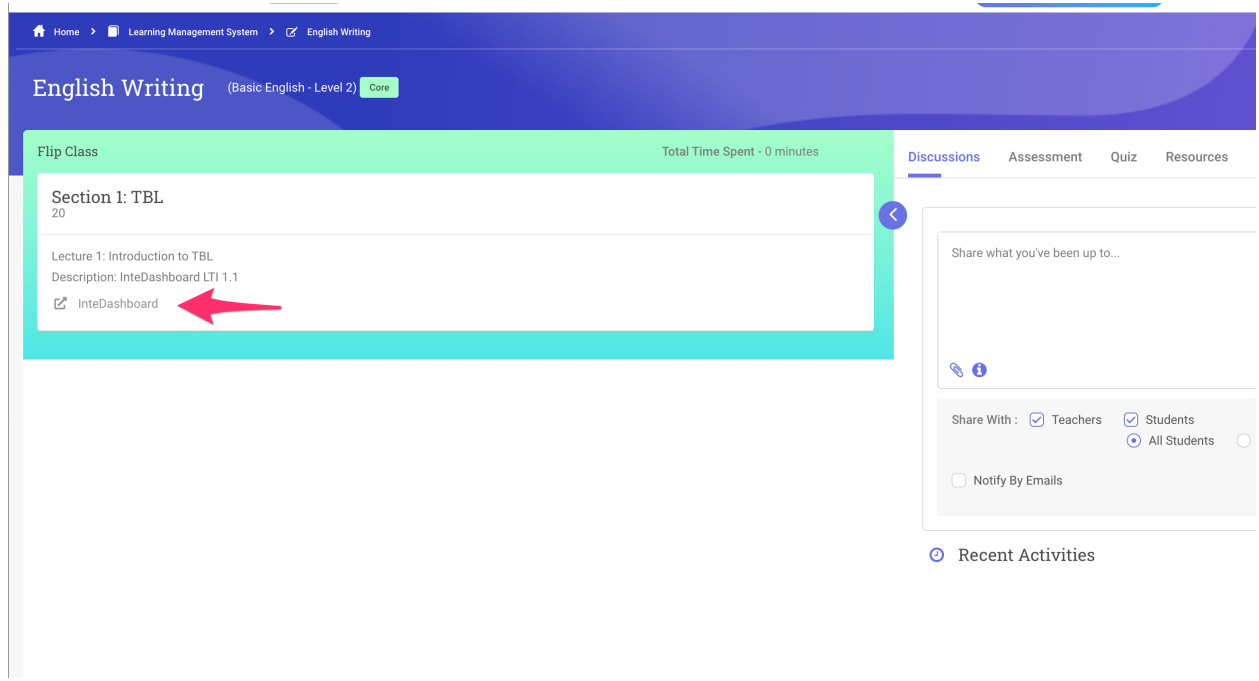

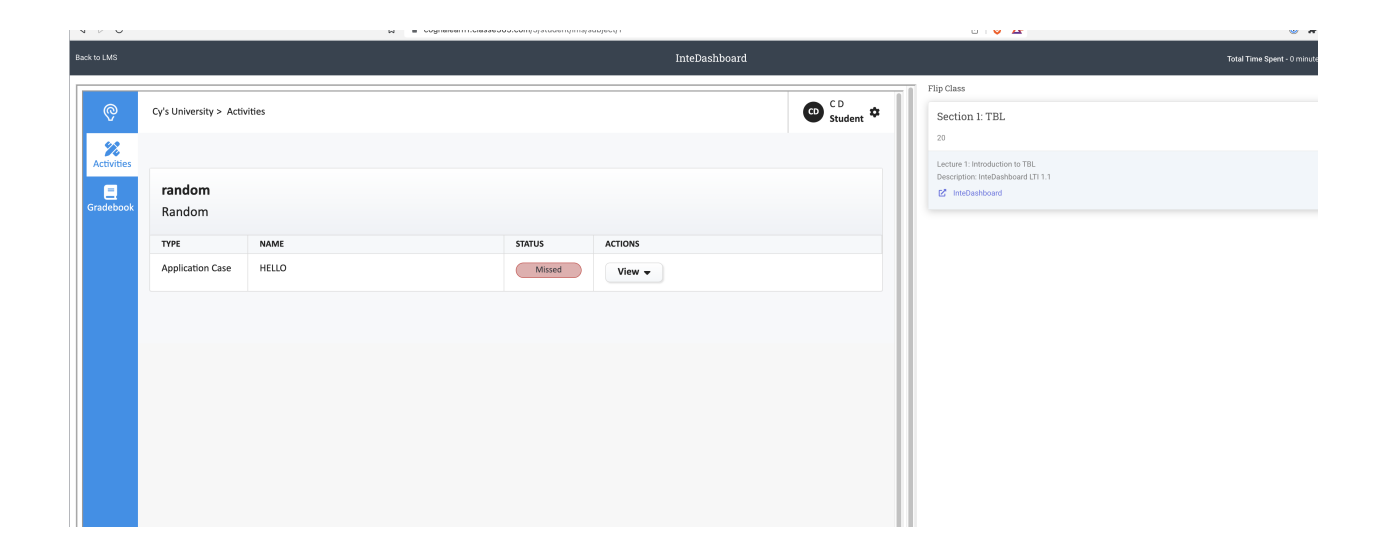